# **Boletim Técnico**

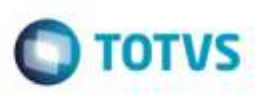

## **Processo de Exclusão do Documento de Frete**

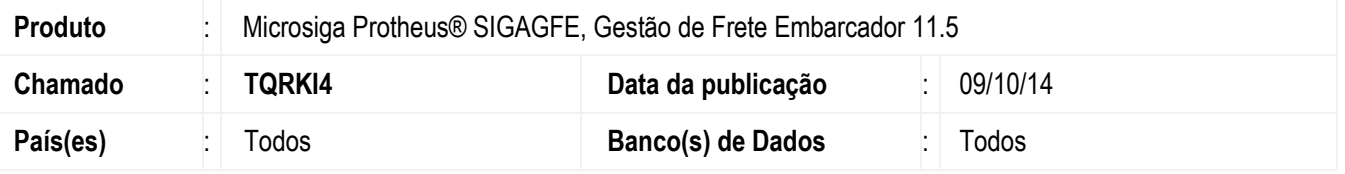

Efetuada alteração para não executar a rotina de envio ao **Financeiro** da fatura no momento da exclusão de um documento de frete, não gerando assim inconsistência referente ao não envio da fatura de frete.

Para viabilizar essa melhoria, é necessário aplicar o pacote de atualizações (*Patch*) deste chamado.

### **Procedimento para Utilização**

#### 1. Em **Gestão de Frete Embarcador** (**SIGAGFE**), acesse **Cadastros** > **Parâmetros** > **Parâmetros Módulo**.

Configure a integração com o **ERP** para **Protheus**, o parâmetro **Doc Frete Fiscal** como "Automático" e na aba **Integração Datasul** o parâmetro **Data Transação Documento Fiscal** como "Entrada".

#### 2. Acesse **Movimentação** > **Doc Frete/Faturas/ Documento de Frete**.

Gere um documento de frete, integre-o ao **Fiscal**, após desatualize e exclua o documento de frete, verifique que a exclusão foi efetuada e que nenhuma tentativa de envio de uma fatura ao **Financeiro** foi realizada.

## **Informações Técnicas**

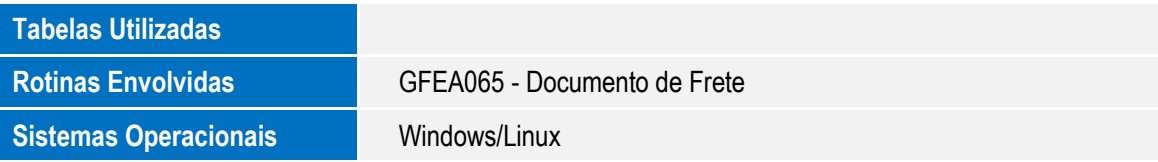

要

'n